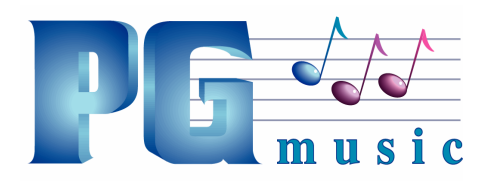

PG Music Inc. 29 Cadillac Avenue, Victoria, BC V8Z 1T3 Canada PH: 1-800-268-6272 • 1-888-PGMUSIC • 250-475-2874 FAX: 250-475-2946 • 1-877-475-1444 www.pgmusic.com • E-mail: marketing@pgmusic.com

## **Band-in-a-Box 2014 for Mac Features and Additions**

We've added 50 new features to Band-in-a-Box 2014, including...

- UserTracks added. Now you (or others) can make your own RealTracks (guitars, pianos, strings, etc.). To make your own RealTracks, simply record tracks in any DAW, name your UserTracks, and add them to the UserTracks folder in Band-in-a-Box. They are now ready to use, the same as you use other RealTracks!
- GUI enhanced toolbars and Song Title Area. New look for toolbars, main screen and more. Toolbars redone, organized by functional groups. Single button to choose a song or style. More elaborate style descriptions on screen. Style memo shows a summary list of instruments. Changing key signatures is easier; previously was combo box navigation and answering a question about transpose (4 clicks+scroll), now just a single menu (2 clicks).
- GUI enhanced new on-screen mixer. Redesigned onscreen mixer, with volume/panning/reverb/tone sliders settings. Tab for on-screen pianos (one for each track).
- GUI enhanced Chord sheet area. New colors for chord sheet part markers. Bar numbers color coded according to substyle. Selectable chord sheet font. "Real" looking handwritten font for chords.
- Instant Preview of Styles. Within the StylePicker, you can double-click to hear an "instant" (starting in less than 3 seconds) preview of what that style or RealTracks sounds like. If the style has both MIDI and RealDrums available, you can hear both, and choose which one you want.
- Instant Previews of RealTracks. Within the RealTracks Picker, double-click on a RealTracks and a demo of that RealTrack will play (within 3 seconds). You can hear the RealTracks solo, or with a band. Since this doesn't affect your song, you can quickly audition many different RealTracks, and find the best ones for your song.
- Instant Preview of RealDrums. In the RealDrums Picker, you can double-click on a RealDrums, or on the Variation name of the RealDrums, to audition each variation of the RealDrums. For example, if you've found CountryWaltz^, you can now hear demos of the variations (CountryWaltz^1-HiHat,Ride; CountryWaltz^2-Brushes, etc.)
- Legato Strings feature. For MIDI generated tracks (or MIDI SuperTracks), if the patch is a strings patch, instead of retriggering the same note, it will play a longer single note. This results in a smoother strings part, since only notes that are changing between chords will get triggered again. For example, if the strings are playing F and Bb for a Gm7 chord, and then a C7 chord comes and they play E and Bb. Now Band-in-a-Box will sustain the common Bb note since it doesn't change, and only change the F to an E (assuming that the notes are intended to be played as sustained notes with no gap between them).
- Everything can be louder! There is now a Master Volume boost setting that can be applied to all songs, or a single song.
- BigBand Chords and RealScore Chords fonts are added as options to the notation font and leadsheet.
- Loops are enhanced, and now support Acid Loops (for WAV and mp3 files). And, if you add an Acid loop that is on a certain root (e.g. F), Band-in-a-Box will instantly allow you to use that as a complete style, by transposing that loop to the current chord of the song in Band-in-a-Box, so that the loop follows your chord progression.
- Improved support for the Garritan synth.

(1) If the Garritan synth is loaded on a track, then Volume Changes are sent as ModWheel controllers for that track.

(2) There is a ModWheel setting in Prefs-MIDI Options to prevent the zeroing of the ModWheel, which interfered with the Garritan synth.

- Notation support adds slashes  $// //$ , and settings for thick bar lines.
- iPhone/iPad version has enhanced transpose for non-concert instruments (tenor sax etc.). Also support added for loading songs from Dropbox and Google drive.
- Disabled Tracks now don't show up in MIDI files or Renders.
- Best RealTracks (and other RealTracks) dialogs now show memos.
- Loop Screen button now has a Red Rectangle around it.
- Current Note indicator on Notation Window now shows transposed value if notation is transposed.
- When a RealStyle substitution is available for a MIDI style, the notification is now by a "green" (action) dialog instead of a "yellow" (message) one, so that you can click on it to have the style loaded.
- Soloists can now be made to be simple variations (e.g. pedal steel parts).
- Improvements have been made in entering and viewing guitar notation. Now you are able to rechannel to guitar channels (11 to 16) over a range. There is an easier method of guitar tab entry; click on the string (on the tab), then click on the note (on notation, or on-screen guitar) to get it entered on that string/fret.
- Rechannel guitar notes to a fret position over a range.
- RealTracks settings added to adjust overall volume of pushes and shots/holds.
- F5 Bar summary is enhanced. It now shows the song title and filename.
- If the drum track is disabled, a count-in will now still occur.
- FlashMessageLog.txt feature added. Log of "yellow and green messages," listing the message and date/time, is saved in a file called Applications/Band-in-a-Box/Data/FlashMessageLog.txt. This file is saved when you exit the program. Very long single word strings in the Flash Messages now show up correctly.
- Hot keys for Strings, Melody, Soloist are renumbered, so that they are consecutive numbers now; Strings (Alt+7), Melody (Alt+8), Soloist (Alt+9). Fly-by tips state the hot keys.
- Hot key to pause the song is changed to control+H.
- Hot keys for the Select Melody Harmony and Select Thru Harmony dialogs are changed to control+option+H and control+option+T respectively.
- Bar numbers are color coded on chord sheet according to the current substyle.
- And more…